## **Create navigation between RTD and Your External Site.**

Integrating Real Time Designer page(s) with your external website is now more readily available by using special coding to establish external variable functions, similar to those that currently are available to pass information between the order form and RTD.

For example, at times the user needs to "return" to the page previously on (before entering the Designer). Or the user may benefit from a "cross-sell" link from the designer back to the product page within your site. This addition functionality makes this easily possible.

This coding creates an External Variable (ExtVar) that retains this value during the session.

The following example demonstrates this by way of setting up the "link back" to the previous page (the default "change product" button) …in the Designer:

1) In RTD Admin Panel, in "PRODUCT CONFIGURATOR OPTIONS => Manage/Define External Variables", follw these steps to set the ExtVar:

- Name: "originpage"
- Desc: "Where are you from"
- Show in cart as coupon code: no
- Expire With Submittal: yes

2) Determine or create a page in your external site to pass the ExtVar to the RTD.

So, if your normal link to the RTD is like this: http://designer.realtimedesigner.com/YOURRTDNAME/index.php&tng=K289hJJn872Qy=

revise the link to the RTD as: http://designer.realtimedesigner.com/YOURRTDNAME/index.php&tng=K289hJJn872Qy= **&extvar\_originpage=realestate**

- 3) Go in your admin panel, in "SYSTEM OPTIONS => Configure RTD-Catalog" Set the link of your "Custom catalog URL" to this (literally, as you see the string below): **http://www.yourdomain.com/return\_from\_rtd.php?[RTD\_EXTVARS\_QRY]**
- 4) Now open your RTD by using the revised link defined in step 2. That will set in the RTD the value "realestate" for the "originpage" extvar. This means that value will be always known by RTD till the user session expires, or till an order is submitted (this is how it was setup in step 1)
- 5) Check the resulting link.

If you now look at the link that will be invoked by the "change product" button, or if you add anything to cart and look at the link of the "clear and continue" button, you'll notice the link will look like this:

**http://www.yourdomain.com/return\_from\_rtd.php?originpage=realestate&**

## 6) So, what was that?

This works by setting a querystring in the code that revises the string as the user navs in and out between the external site and the Designer. Each "previous external page" url is written into the string as the session continues allowing a return to that immediate previous page from that common link in the Designer.

At this point, you would just need the "return from rtd.php" file to be a "redirector" on your site. That page should simply redirect the user to the needed page accordingly with the "originpage" value. A very basic example could be this:

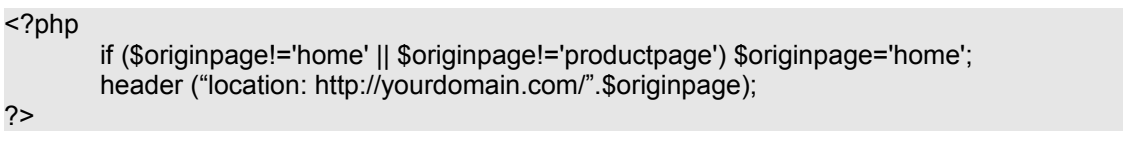

This new RTD special coding option will enhance the interface between your site and RTD, opening up a number of possibilities which we encourage you to take advantage of. Some immediate examples may be:

- links back to origin pages as exampled above
- links back to product pages to promote cross selling in certain instances
- links back to special pages that should be shown only to some customer
- links to pages describing discounts (the extvars can include also coupon codes)
- links to external domains to support online coop marketing

etc, etc, etc...

Initially this special coding option [RTD\_EXTVARS\_QRY] can be used in these input fields/areas:

"SYSTEM OPTIONS => Configure RTD-Catalog => Custom catalog URL"

"SYSTEM OPTIONS => Configure Help Labels => SHORT DESIGNER INSTRUCTIONS"

"SYSTEM OPTIONS => Configure Text Labels" - all the available labels"

"ORDERS => Email & Export Templates" - all fields. Values in this case will be retrieved from saved orders

If this Special Coding option is needed in additional locations or for additional functions, please just let me know.

In general it is applicable to any field that allows HTML entries in the RTD. Feel free to inquire.